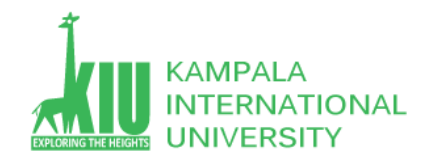

## **Study Unit 4: INTRODUCTION OF WEBPAGE (LAYOUT)**

### **Outline**

Students will learn More CSS HTML attributes: CSS id, class multiple classes, Pseudo-classes Styling Page Sections

- div, span
- CSS Cascading & Inheritance
- Introduction to Layout Box Model, document flow
- Properties for borders, paddings, margins
- Properties for dimensions
- $\triangleright$  More CSS(id & class)
- $\triangleright$  Styling Page Sections
- $\triangleright$  Introduction to Layout

#### **Learning Outcomes of Study Unit 4**

Upon completion of this study unit, you should be able to learn more basic HTML with div and CSS with id and classes in practice.

- 1.1: More CSS
	- $\triangleright$  HTML attributes: id, class
	- $\triangleright$  Multiple classes Pseudo-classes
- 1.2: Styling Page Sections
	- $\triangleright$  div, span
	- $\triangleright$  CSS context selector
	- $\triangleright$  CSS Cascading & Inheritance
- 1.3: Introduction to Layout
	- $\triangleright$  Box Model, document flow
	- $\triangleright$  Properties for borders, paddings, margins
	- $\triangleright$  Properties for dimensions

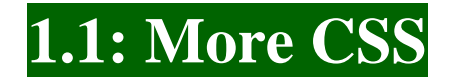

**Outline**

- **More CSS(id & class)**
- Styling Page Sections
- Introduction to Layout

## **The HTML id Attribute**

<p>Spatula City! Spatula City!</p> <p *id="mission"*>Our mission is to provide the most spectacular spatulas and splurge on our specials until our customers <q>esplode</q> with splendor!</p>  $HTML$ 

Spatula City! Spatula City!

Our mission is to provide the most spectacular spatulas and splurge on our specials until our customers esplode with splendor!

*output*

Allows you to give a unique ID to any element on a page

 Each ID must be unique; can only be used once in the page

**Linking to Sections of a Web Page**

 $<$ p>Visit  $<$ a href= "http://www.textpad.com/download/index.html**#downloads**"> textpad.com</a> to get the TextPad editor.</p> <p><a href="#mission">View our Mission Statement</a></p>

Visit [textpad.com](http://www.textpad.com/download/index.html) to get the TextPad editor.

*out*t

- A link target can include an ID at the end, precede by a **#**
- Browser will load that page and scroll to element with given ID

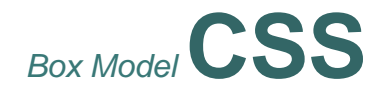

**ID Selectors**

```
#mission { 
  font-style: italic; 
  font-family: "Garamond", "Century Gothic", serif; 
 } HTML
```
Spatula City! [Spatula City!](http://www.youtube.com/watch?v=2XbCWmY0eqY)

*Our mission is to provide the most spectacular spatulas and splurge on our specials until our customers esplode with splendor! output*

- Applies style only to the paragraph that has the ID of mission
- Element can be specified explicitly p#mission { … }

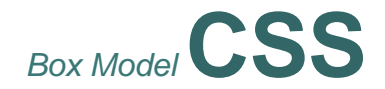

**The HTML class Attribute**

<p *class="shout"*>Spatula City! Spatula City!</p> <p *class="special"*>See our spectacular spatula specials!</p> <p *class="special"*>Today only: satisfaction guaranteed.</p> *HTML*

Spatula City! Spatula City! See our spectacular spatula specials! Today only: satisfaction guaranteed. *output*

- Classes are a way to group some elements and give a style to only that group
- Unlike an id, a class can be reused as much as you like on the page

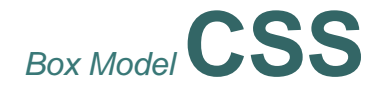

**class Selectors**

```
. special \{background-color: yellow;
  font-weight: bold;
p.shout {
  color: red;
  font-family: cursive;
```
Spatula City! Spatula City!

See our spectacular spatula specials!

```
Today only: satisfaction guaranteed.
```
output

**CSS** 

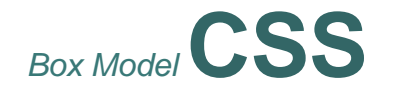

Applies corresponding rule to any element with class special or a p with class shout

**Multiple Classes**

# *Box Model* **CSS**

<h2 class="shout">Spatula City! Spatula City!</h2> <p class="special">See our spectacular spatula specials!</p> <p class="special shout">Satisfaction quaranteed.</p> <p class="shout">We'll beat any advertised price!</p> **HTML** 

# Spatula City! Spatula City!

See our spectacular spatula specials!

Satisfaction guaranteed.

We'll beat any advertised price!

output

An element can be a member of multiple classes ( separated by spaces )

# *Box Model* **C pseudo -classes**

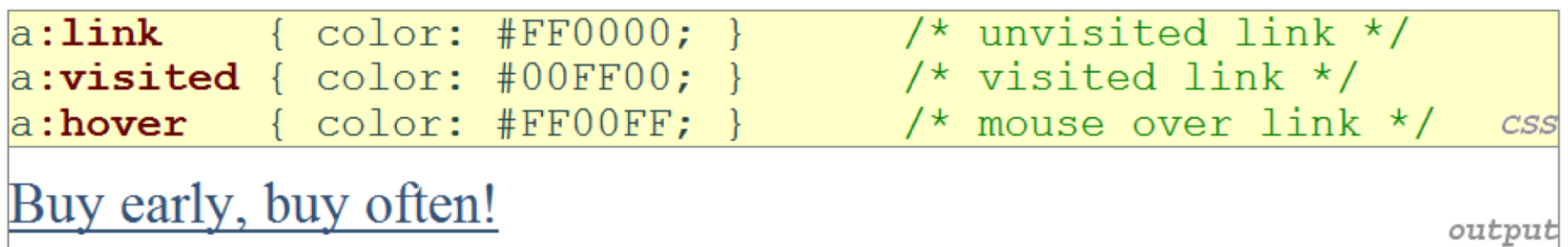

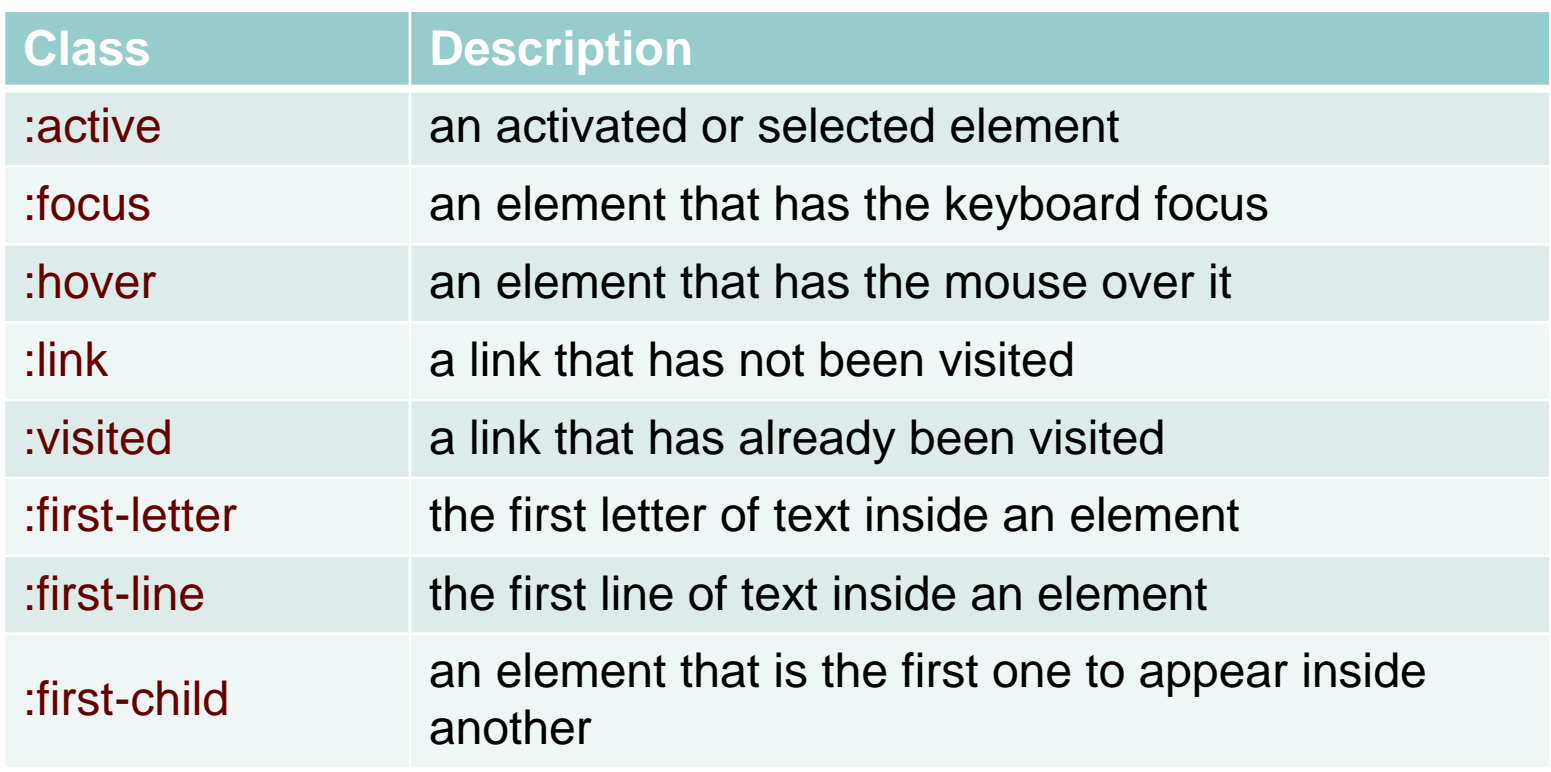

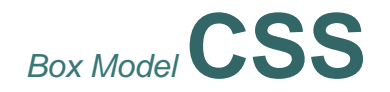

# **1.2: Styling Page Section**

## **Outline**

- More CSS
- **Styling Page Sections**
- Introduction to Layout

# **Page Segmentation** style **individual elements, groups of elements,** and **sections of text** of the page differently

create complex page layout

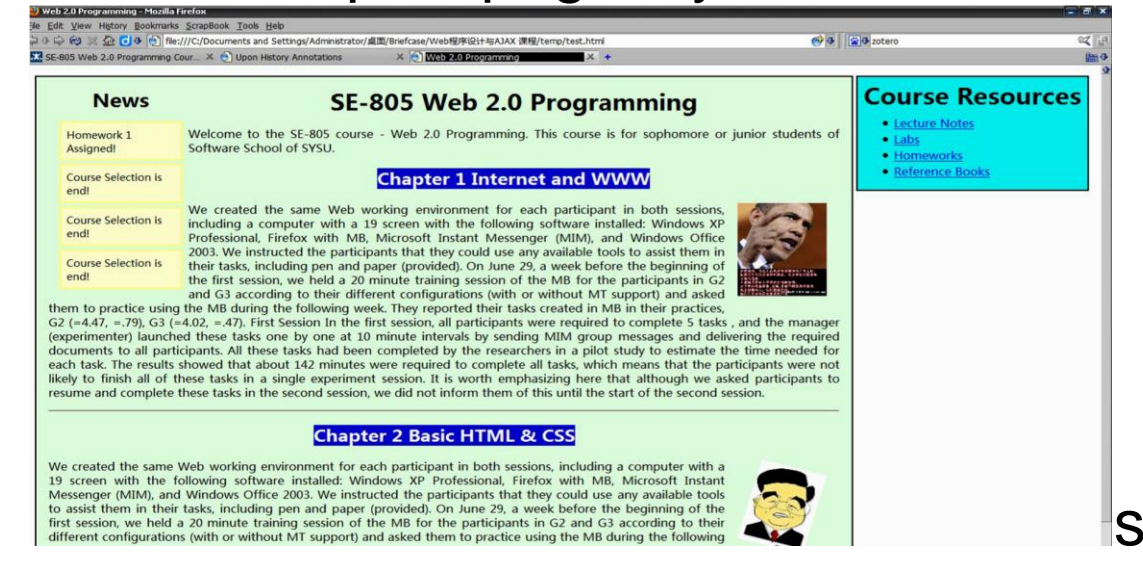

# *a section or division of your HTML page (block)*

# <div class="shout"> <h2>Spatula City! Spatula City!</h2>  $\varphi$  class="special">See our spectacular spatula specials! $\varphi$ <p>We'll beat any advertised price!</p> </div> **HTML** Spatula City! Spatula City! See our spectacular spatula specials! We'll beat any advertised price! output

### **Sections of a Page: < div >**

- A tag used to indicate a logical section or area of a page
- Has no appearance by default, but you can apply styles to it

**Inline Section: < span >**

an inline element used purely as a range for applying styles

<h2>Spatula City! Spatula City!</h2> <p>See our **<span class="special">**spectacular**</span>** spatula specials!</p> HTML <p>We'll beat <span class="shout">any advertised price</span>!</p>

# Spatula City! Spatula City!

See our **spectacular** spatula specials!

We'll beat any advertised price!

output

- Has no onscreen appearance, but you can apply a style or ID to it, which will be applied to the text inside the span
- So, when should we use  $\langle$  div>,  $\langle$  span>, and when  $\langle p \rangle$ ,  $\langle$ h1>, etc.?

# **CSS Context Selectors**

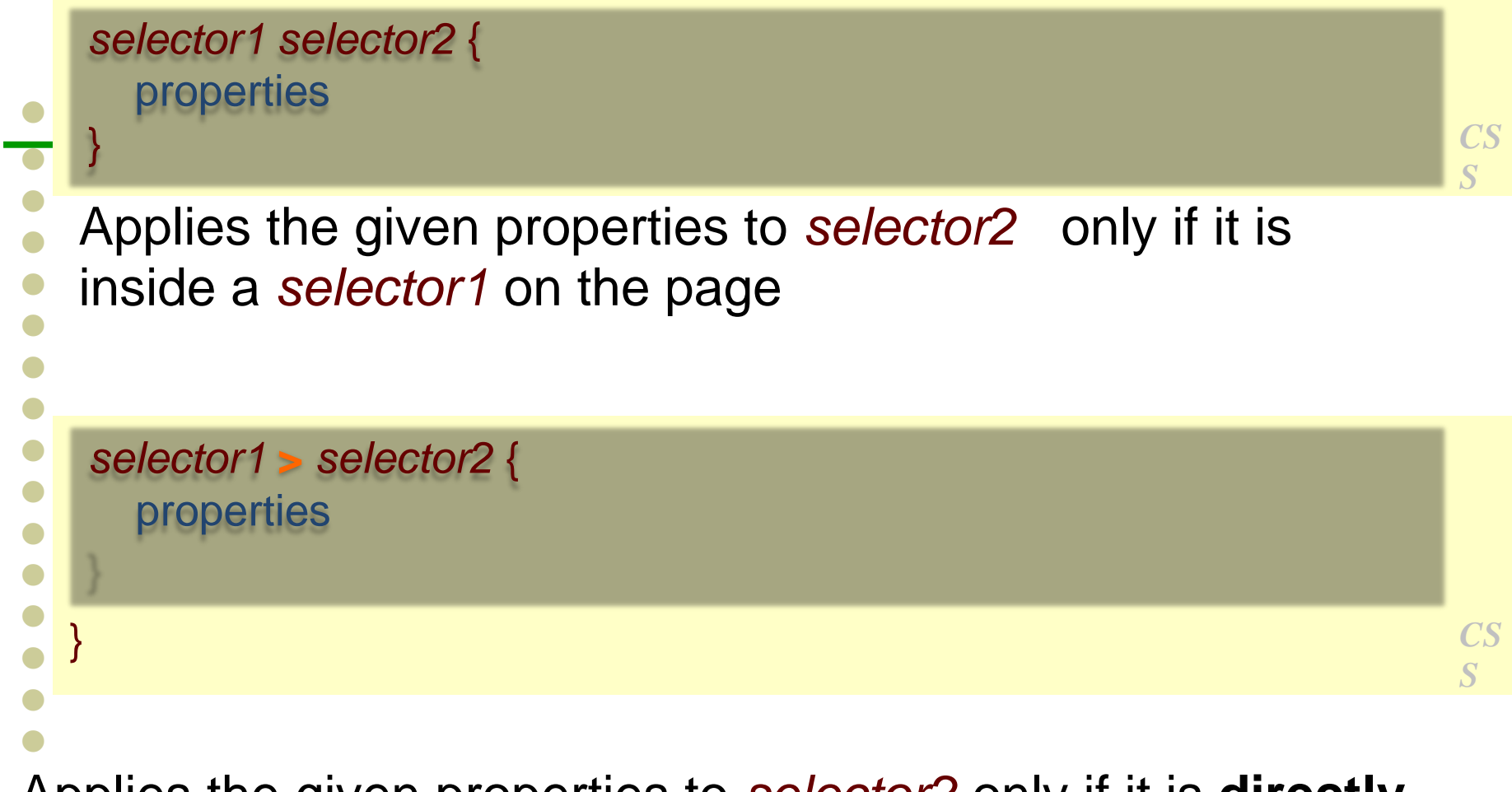

Applies the given properties to *selector2* only if it is **directly**  inside a *selector1* on the page (*selector2* tag is immediately inside *selector1* with no tags in between)

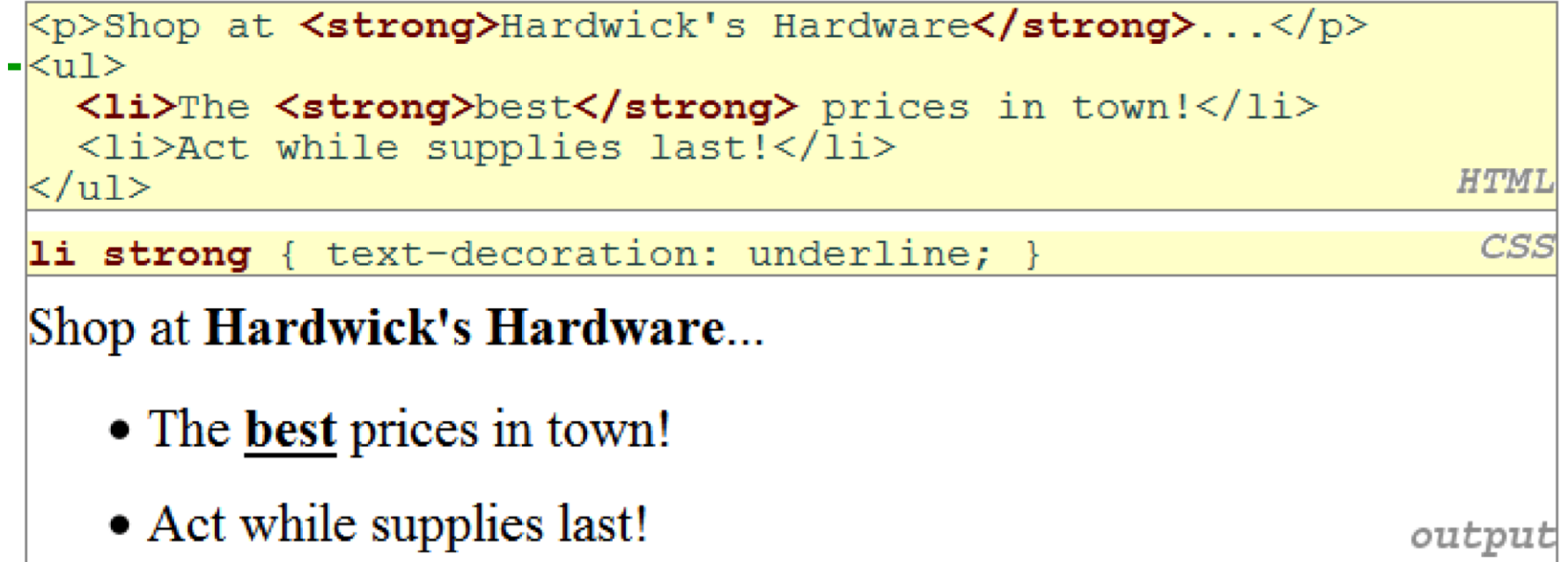

#### **More Complex Example**

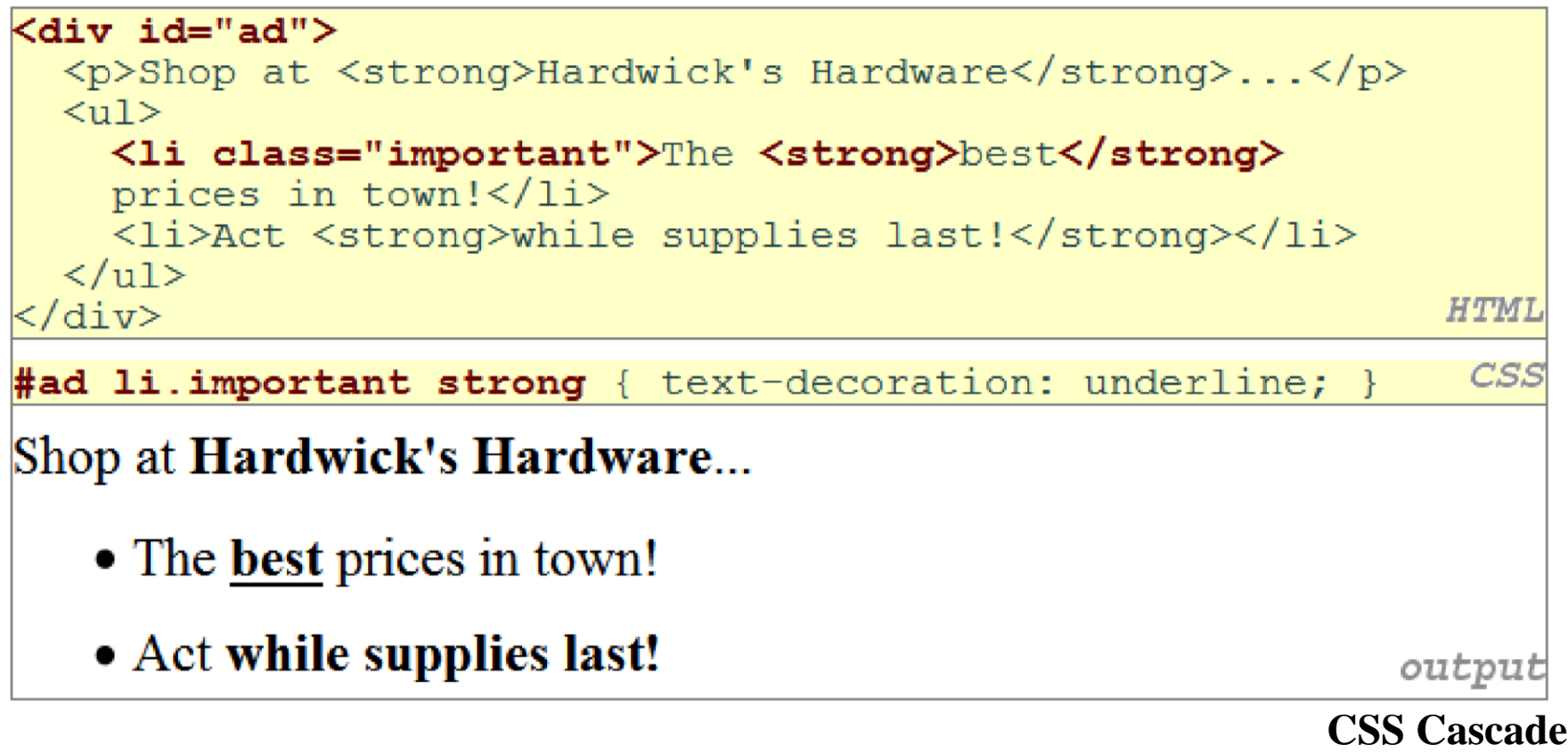

- The browser's style sheet is the weakest.
- The user's style sheet takes precedence over the browser's style sheet.
- The author's style sheet is the strongest and takes precedence over the user's and the browser's style sheets.
- The (X)HTML style attribute is more important than styles defined in any style sheet.
- Within a style sheet, when conflict occurs, the most specific rule wins.

**Specificity of Selector**

- When two conflict rules has same specificity, the one occurs later is style sheet file wins
- At last, a rule with **!important** overrides precedence!

```
body {
    font-size: 24px;
                                           The limportant rule takes precedence.
p
    background: lightblue !important;
}
Þ
    background: none;
}
```
# **Specificity of Selector**

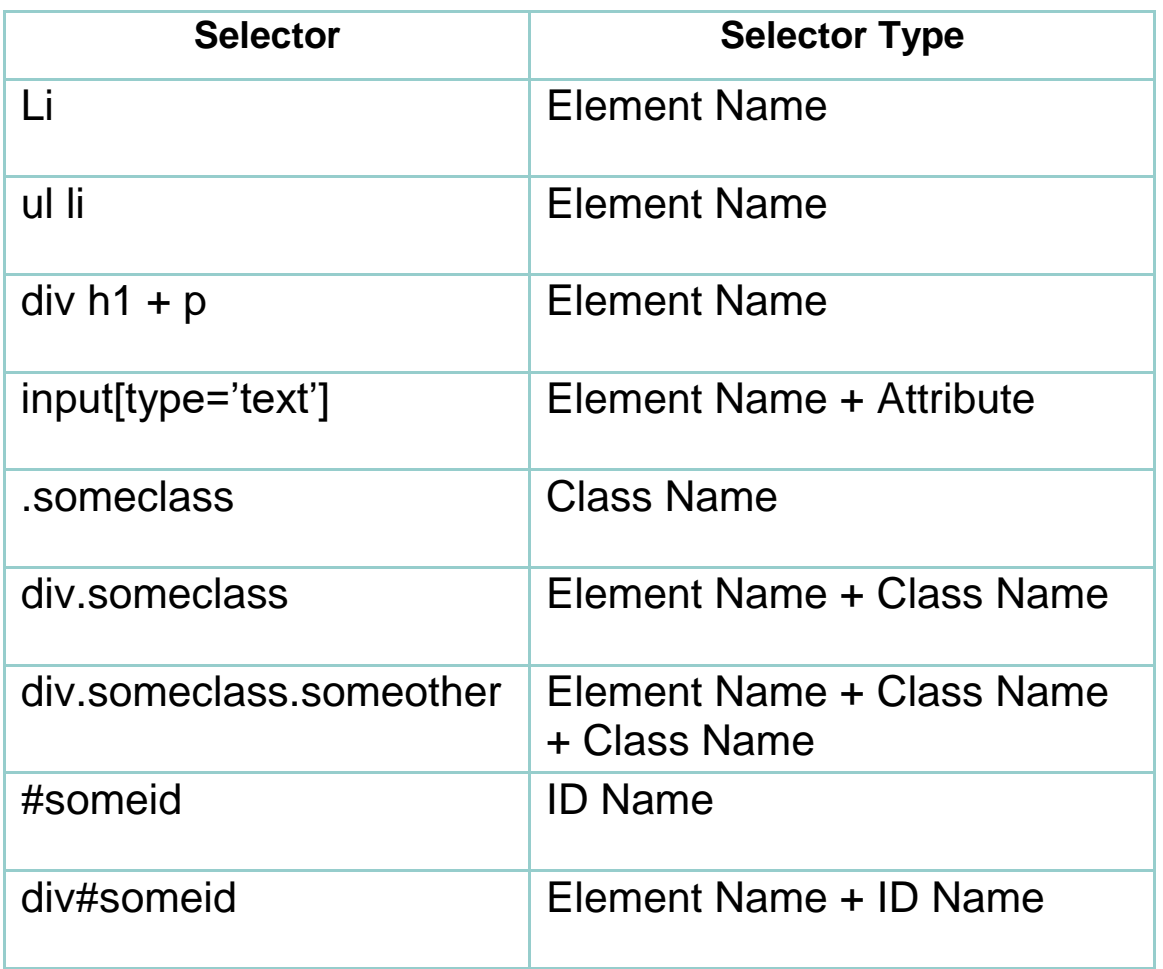

### **CSS Inheritance**

- Many properties in a CSS rule are inheritable by children elements of the rule specified, but some are not.
- Types of properties are inheritable: text, color, and font
- Types of properties are not: border, margin, padding
- If you can't remember whether a property is inheritable, better to figure it out by examining, other than via Googling or W3-Schooling

# **1.3: Introduction to Layout**

## **Outline**

- More CSS
- **Styling Page Sections**
- **Introduction to Layout**

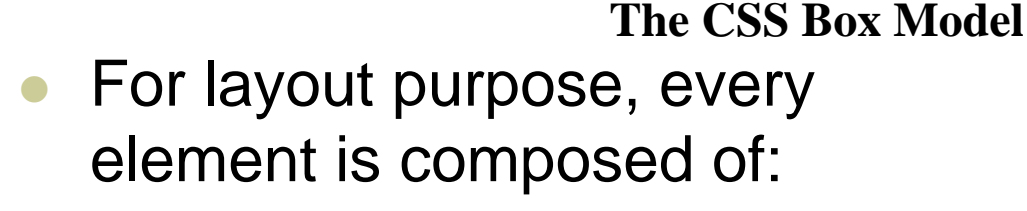

- The actual element's **content**
- <sup>A</sup>**border** around the element
- <sup>A</sup>**padding** between the content and the border (*inside*)
- <sup>A</sup>**margin** between the border and other content (outside)
- width  $=$  content width  $+ L/R$ padding + L/R margin

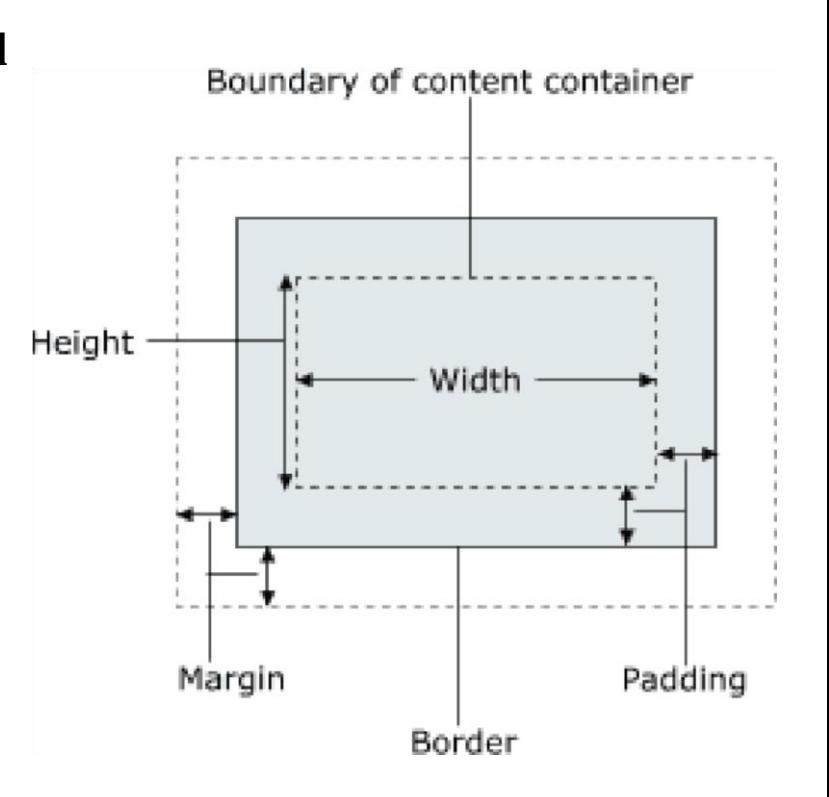

# height = content height  $+ T/B$  padding + T/B margin

# *the CSS Box Model* **Document Flow –**

### **Example**

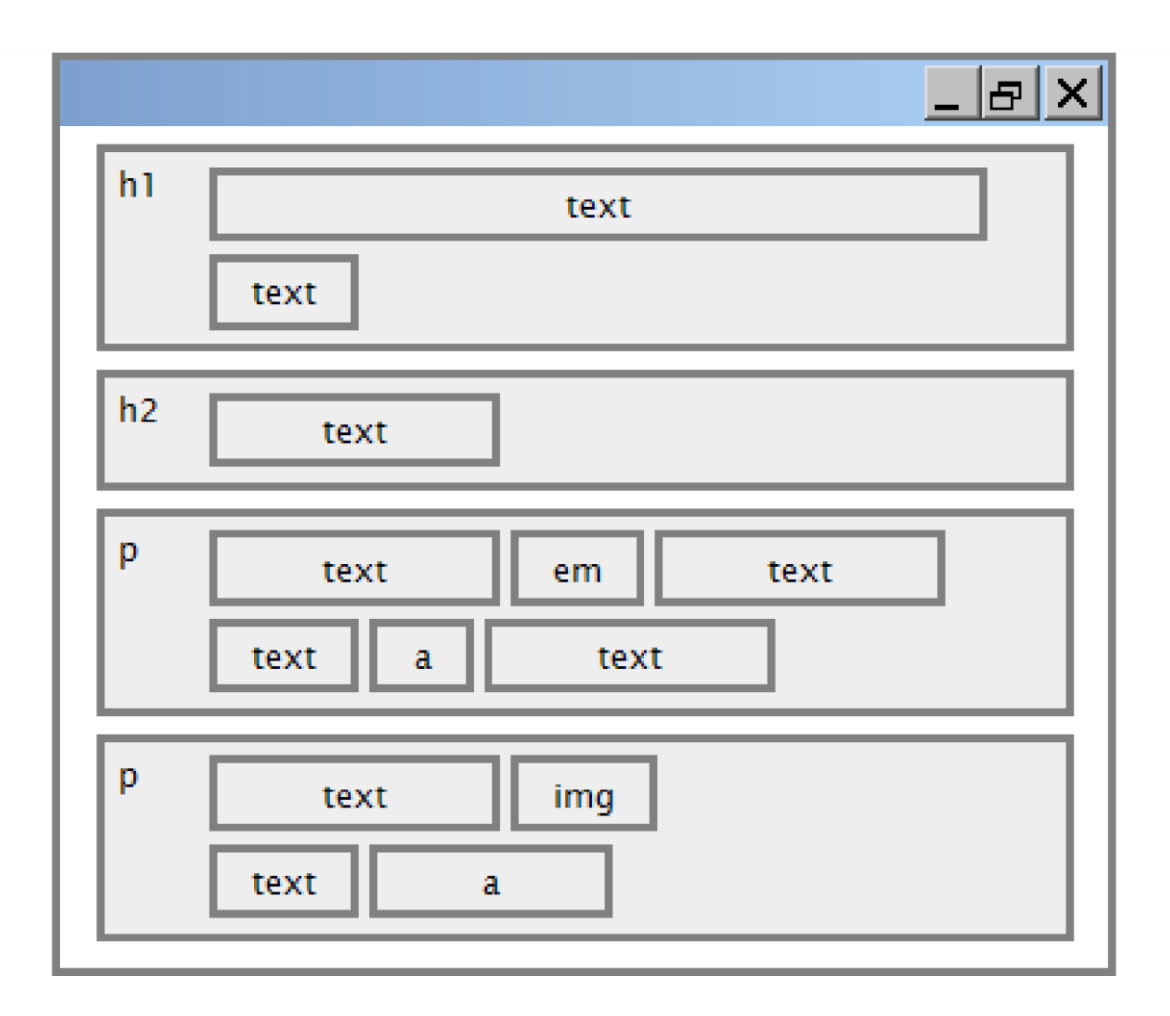

# **Property Description**

[border-color,](http://www.w3schools.com/css/pr_border-color.asp) [border-width,](http://www.w3schools.com/css/pr_border-width.asp) specific properties of border on [border-style](http://www.w3schools.com/css/pr_border-style.asp) all 4 sides

[border-bottom,](http://www.w3schools.com/css/pr_border-bottom.asp) [border-left,](http://www.w3schools.com/css/pr_border-left.asp) all properties of border on a [border-right,](http://www.w3schools.com/css/pr_border-right.asp) [border-top](http://www.w3schools.com/css/pr_border-top.asp) particular side

[border-bottom-color,](http://www.w3schools.com/css/pr_border-bottom-color.asp) [border-bottomstyle,](http://www.w3schools.com/css/pr_border-bottom-style.asp)

[border-bottom-width,](http://www.w3schools.com/css/pr_border-bottom-width.asp) [border-left-color,](http://www.w3schools.com/css/pr_border-left-color.asp) properties of border on a [border-left-style,](http://www.w3schools.com/css/pr_border-left-style.asp) [border-left-width,](http://www.w3schools.com/css/pr_border-left-width.asp) particular side [border-right](http://www.w3schools.com/css/pr_border-right-color.asp)[color,](http://www.w3schools.com/css/pr_border-right-color.asp) [border-right-style,](http://www.w3schools.com/css/pr_border-right-style.asp) [border-right-width,](http://www.w3schools.com/css/pr_border-right-width.asp) [border-top-color,](http://www.w3schools.com/css/pr_border-top-color.asp) [border-top-style,](http://www.w3schools.com/css/pr_border-top-style.asp) [border-top-width](http://www.w3schools.com/css/pr_border-top-width.asp)

[Complete list of border properties](http://www.w3schools.com/css/css_reference.asp)

**Border Example 2**

```
h2 \sqrt{ }
```

```
border-left: thick dotted #CC0088;
border-bottom-color: rgb(0, 128, 128);
border-bottom-style: double;
```
# This is a heading.

CSS

- Each side's border properties can be set individually
- If you omit some properties, they receive default values (e.g. border-bottom-width above)

**CSS Properties for Padding** *Web 2.0 Programming –*

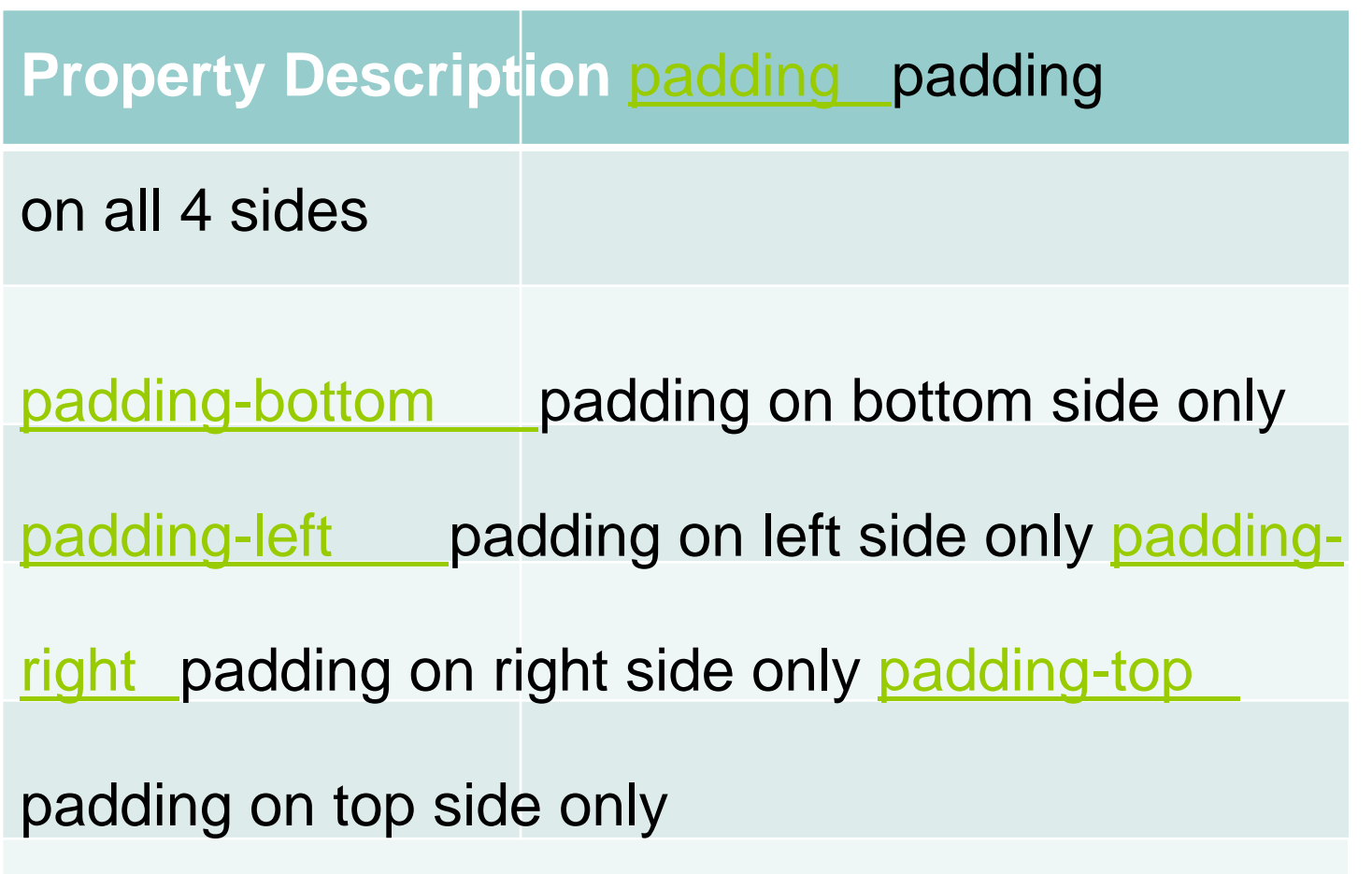

# [Complete list of padding properties](http://www.w3schools.com/css/css_reference.asp)

```
Web 2.0 Programming –Padding
```
CSS

# **Example 1**

{  $padding: 20px; border: 3px solid black;$  } p h2 { padding: Opx; background-color: yellow; }

This is the first paragraph

This is the second paragraph

This is a heading

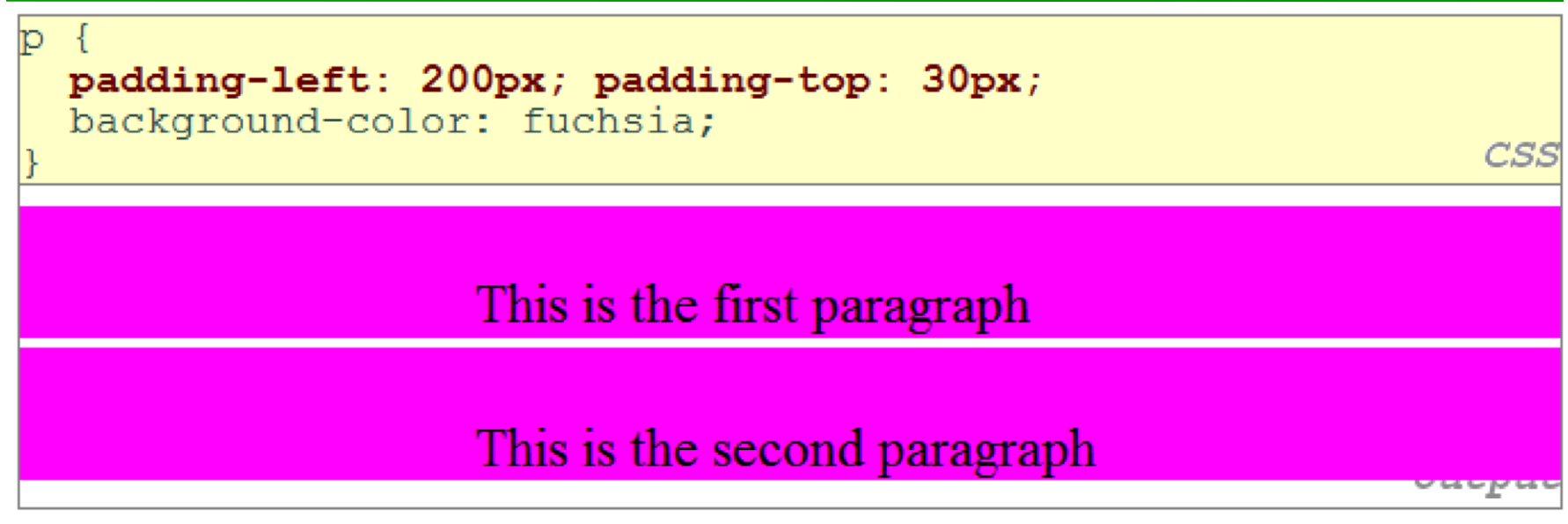

**Padding Example 2**

- Each side's padding can be set individually
- Notice that padding shares the background color of the element

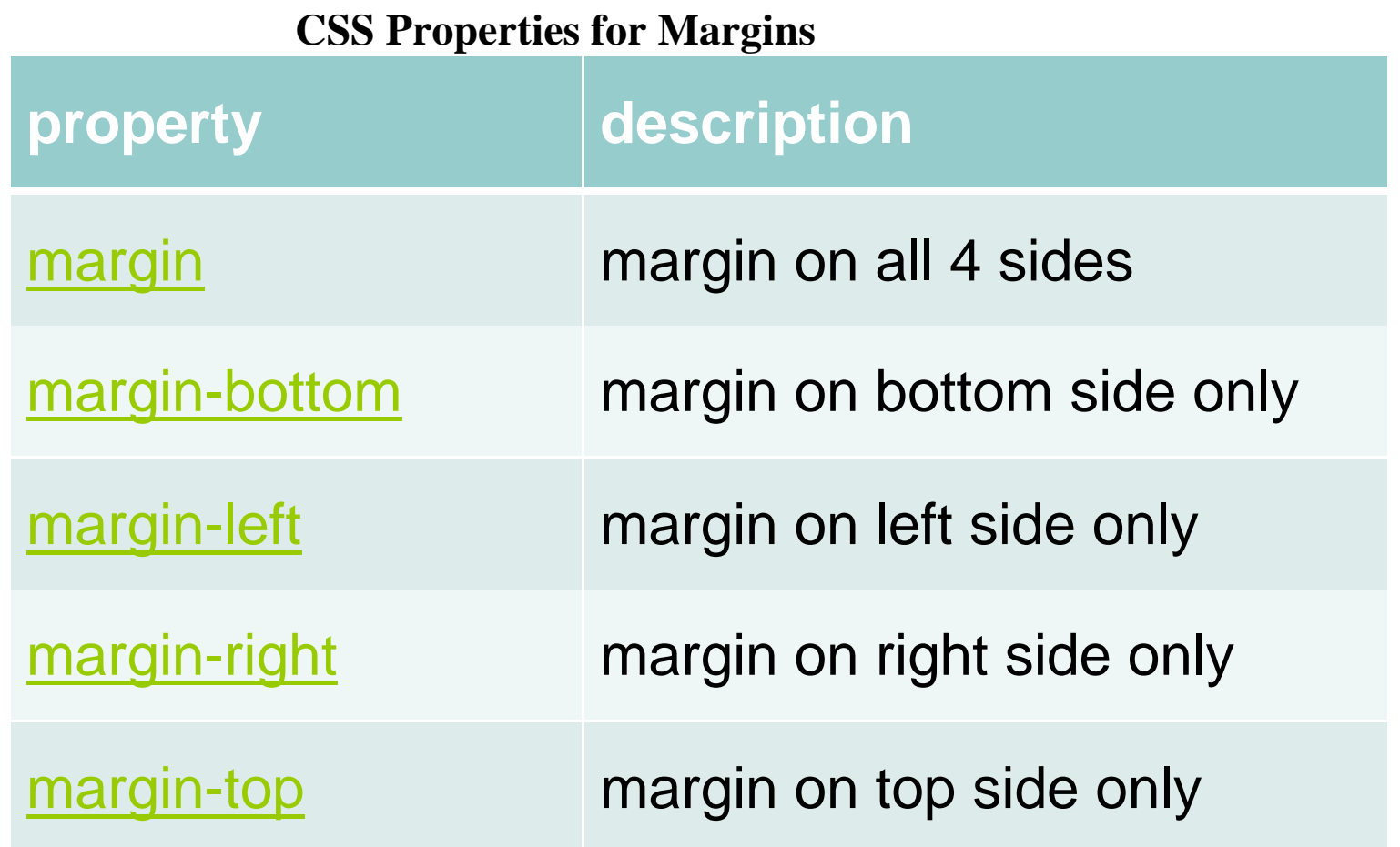

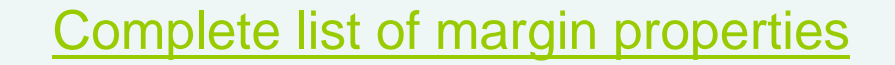

## **Margin Example 1**

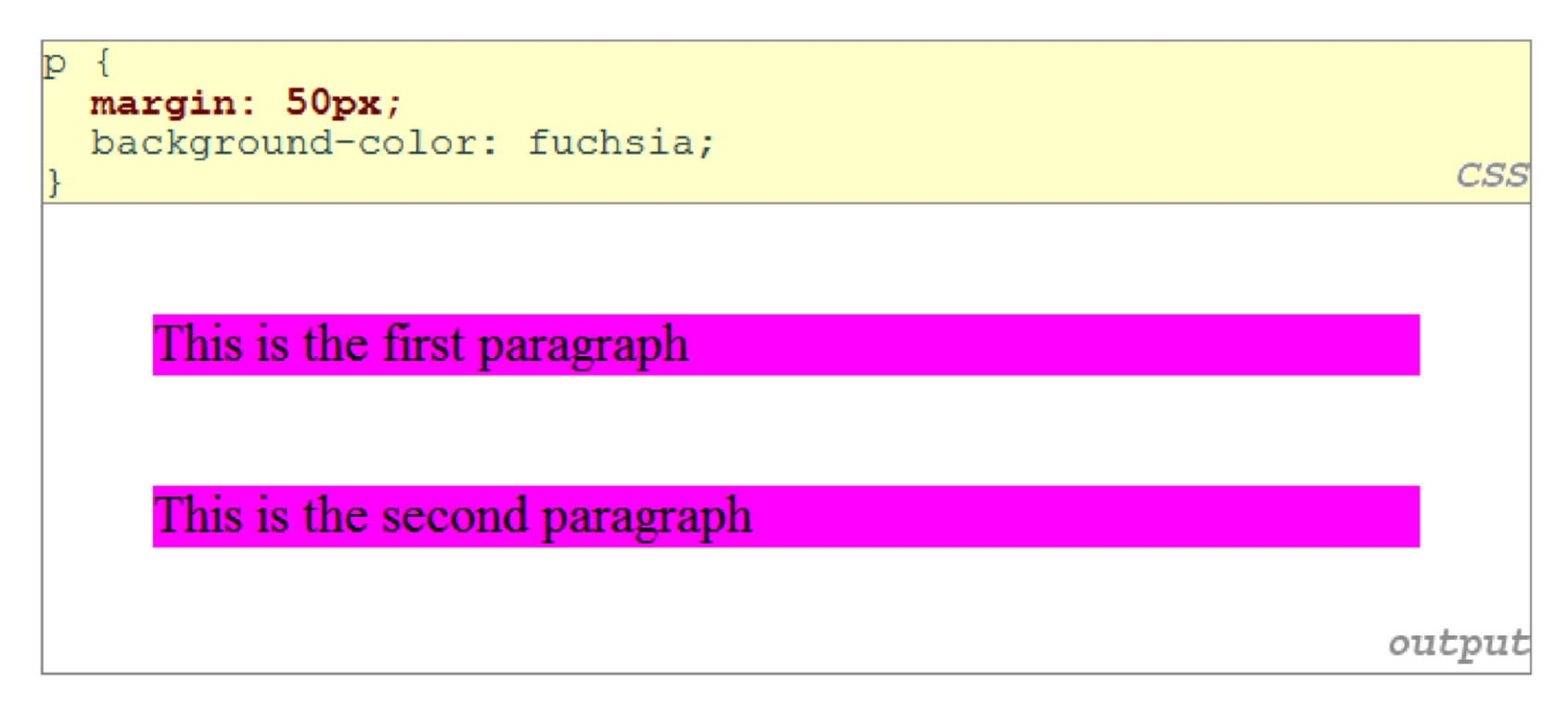

Notice that margins are always transparent ( they don't contain the element's background color, etc. )

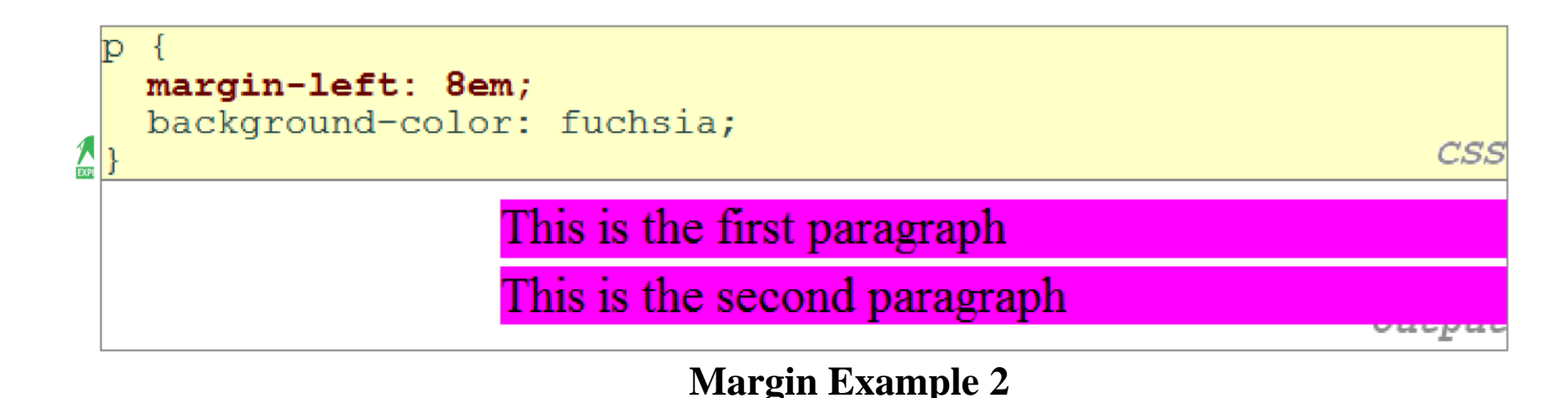

• Each side's margin can be set individually

**CSS Properties for Dimensions**

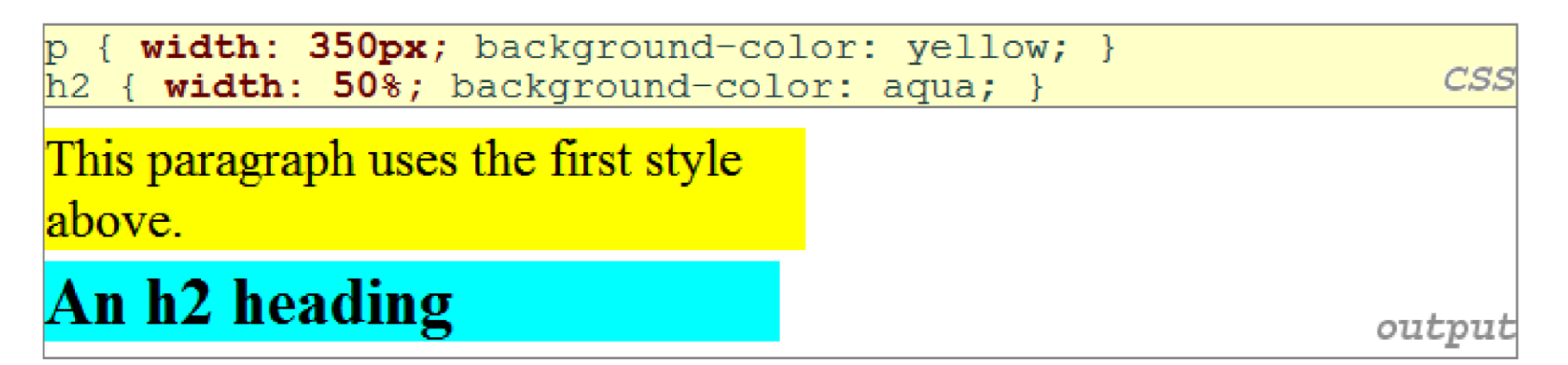

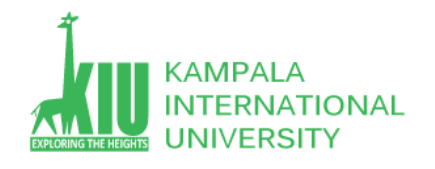

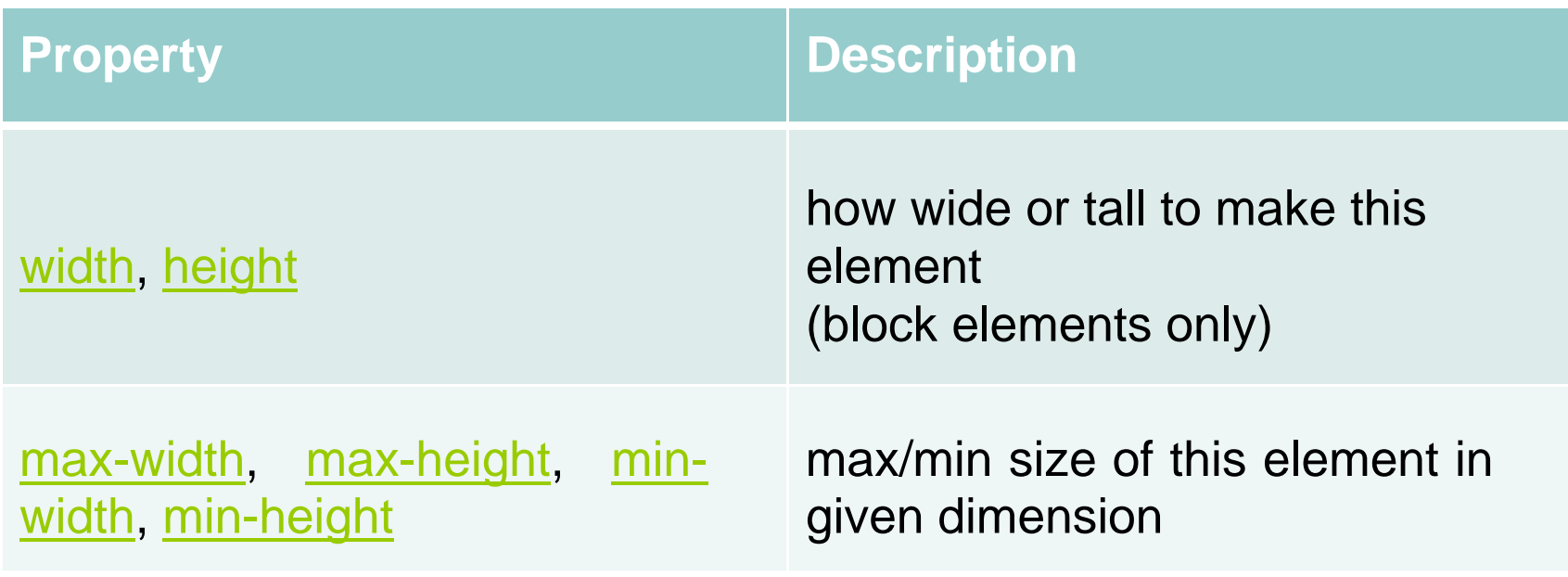

# **Centering a Block Element: auto Margins**

```
р
 margin-left: auto;
 margin-right: auto;
 width: 750px;
```
CSS

Lorem ipsum dolor sit amet, consectetur adipisicing elit, sed do eiusmod tempor incididunt ut labore et dolore magna aliqua.

output

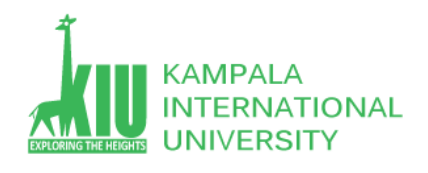

- Works best if width is set (otherwise, may occupy entire width of page)
- To center inline elements within a block element, use textalign: center

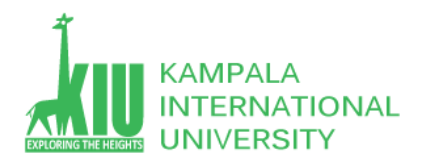

## **Self-Review Questions (SRQ) For Study Session 4**

Now that you have completed this study unit, you can assess how well you have achieved its Learning Outcomes by answering these questions. Write your answers in your Study Diary and discuss them with your Tutor at the next Study Support Meeting or Online interactive sessions. You can also check your answers at the Self-Review Answers section which is located at the end of this Module.

1: Difference between id and class in HTML [ID vs CLASS]

2: what's the difference between table and div layout in html.

3: Create a web page looks like this:

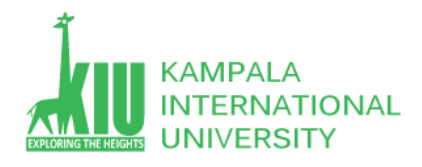

### **Self-Review Answers (SRA) for Study Unit 4**

#### 1: Difference between id and class in HTML [ID vs CLASS].

HTML element (like div, input, nav, body, etc) can have both "id" and "class" together and at the same time. The only difference here is that "id" can have only one unique value and "class" can have more than one. For instance see the example below.

#### 2: what's the difference between table and div layout in html?

Very simply, table based layouts were the old way of organizing the position of content and divs are the newer way. Think of them as being invisible rectangles (unless you choose to make them visible) that hold content and both have their pros and cons in how you are able to position them.

You can position divs into nearly every situation a table can be positioned into, whereas there's a lot of positioning you can do with divs that you can't do with tables. This is one reasons why using tables to layout your page is discouraged.

Tables haven't completely disappeared. They're still very good at (funnily enough) table-based display of information or statistics. Think exceltype layouts.

3: Create a web page looks like this:

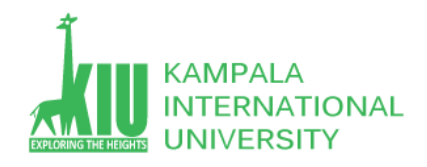

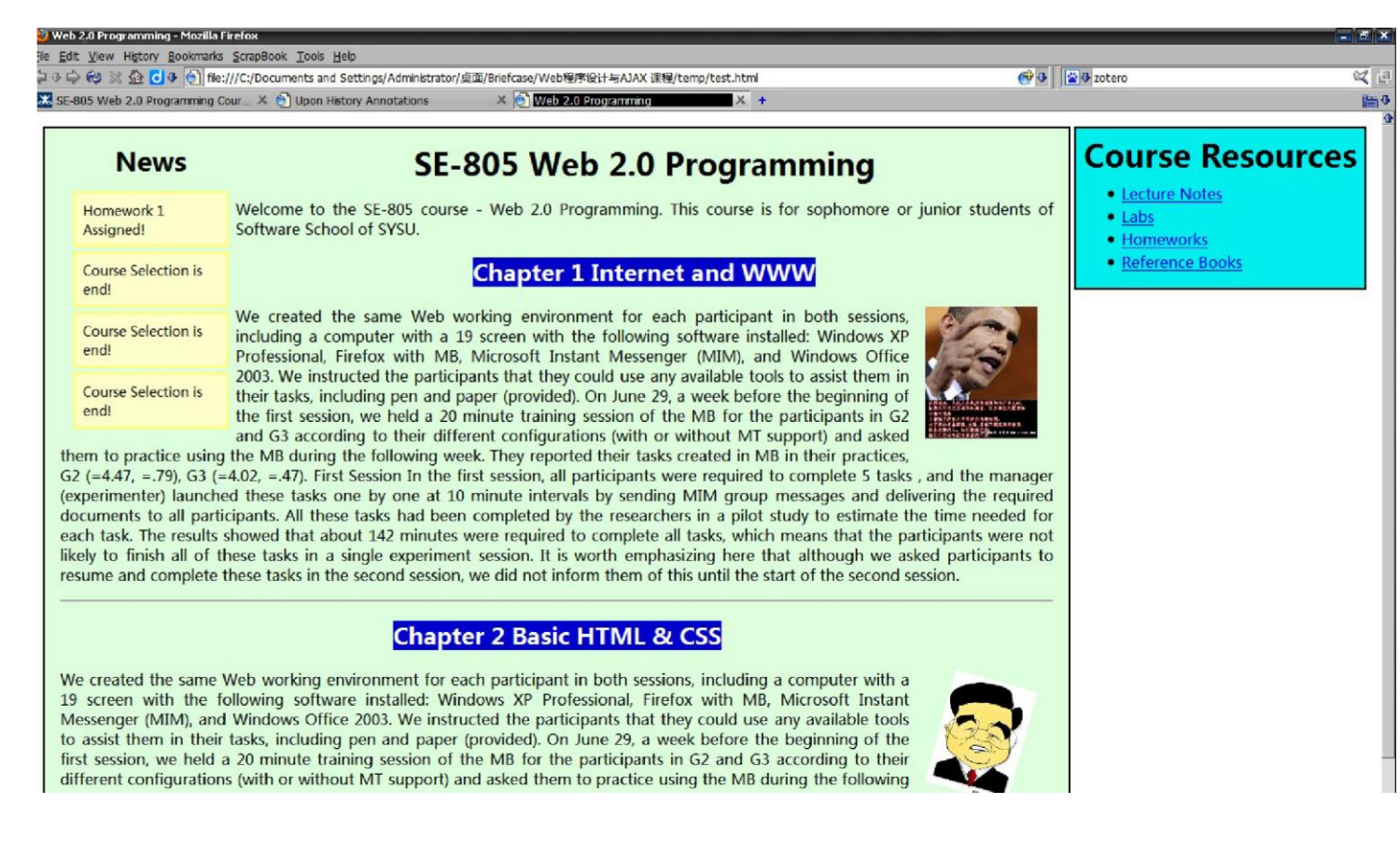

For practice purpose use following link

[https://www.w3schools.com/html/html\\_layout.asp](https://www.w3schools.com/html/html_layout.asp)

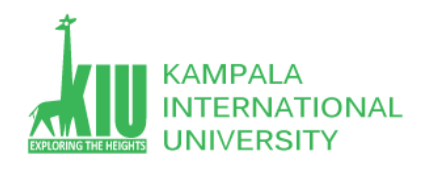

#### **Exercises**

- $\triangleright$  What are the most popular Web page fonts, and why?
- $\triangleright$  What are common layout elements of a contemporary Web page?
- $\triangleright$  Why "css + div" style layout is better than "table" style?

### **References and Additional Reading Materials**

- W3C CSS2 Specification: <http://www.w3.org/TR/REC-CSS2/>
- W3Schools CSS Tutorial:<http://www.w3schools.com/css/default.asp>
- <http://www.barelyfitz.com/screencast/html-training/css/positioning/>
- <http://www.quirksmode.org/css/display.html>